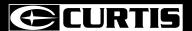

#### 1. Overview

#### MP2013UK

## **User Manual**

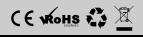

# 2. Unique Features

- Elegant appearance and easy to use
- Multi-Code Player Supporting MP1, MP2, MP3, WMA
- Drive Free U Disk You may manage your files directly through "Portable Device" in "My Computer" on Windows2000 Operating System or above without driver

#### 4. Function of the button

- 1.Make sure the switch is ON
- 2. Switch on the power button and it will start to play automatically
- 3. Hold PLAY to turn off the player when the player is working
- 4. Switch on the power button to resume the song
- 5.Short Press PLAY to pause when file is playing 6.The LED light 1 blinks when playing music

#### 6. File Transfer

- 1. Connect player to PC by USB cable.
- 2. The device will be detected automatically. Choose Take no action and close the window
- Double click My Computer to choose Removable Disk icon.
- 4. Drag your media files into the removable disk.
- 5. Close the removable disk window and disconnect the player from PC after data transfer .

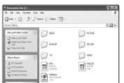

## 7. Trouble Shooting

| No Power                  | - Check to see if battery is low<br>- Check to see if the player is ON                                                                                                    |
|---------------------------|----------------------------------------------------------------------------------------------------|
| No sound from earphone    | Check to see Volume is set "0" and connect the<br>earphone connects properly Make sure earphone is clean and in good status Damaged MP3 file may make noise and could not<br>be played. Make sure that the music file are not<br>damaged |
| Failure of music download | Check to see if USB cable is damaged and connected properly Check to see if driver is installed correctly Check to see if memory space is enough                                                                                         |

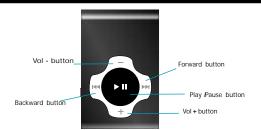

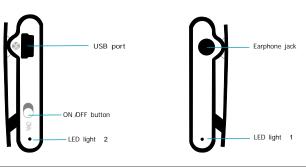

# 3. Play Music

Connect the earphone to player Put the Power switch to ON

1.1 Select music

-◄: To select previous music>>+: To select next music

2. To adjust the volume

2.1 Press+/- to adjust volume

#### 5. USB Disk

1.USB Disk

The player could be use as standard USB disk with operating system of Windows 2000 and above, Mac OS 10.3 and above, Linux Redhat 8.0 and above (no driver needed) while Windows 98 need to set up driver

2. Charging

- 2.1 Make sure the power switch is on to charge, or the player could not be charged properly. The LED light 2 and LED light 1 are on when the player is charging, the light 1 will be off when the battery is full
- 2.2 Disconnect the player and charger if you want to stop charging
- 2.3 Turn off the player when you do not use player
- 3. Remarks (Additional information for Adaptor purchase)
  - 3.1 The adaptor must be conformed to following standard 3.1.1 Input: 100V 240V, 50/60Hz 3.1.2 Output: 5.2V ± 0.2V 3.1.3 Max.: 350mA 3.1.4 4 pins adaptor

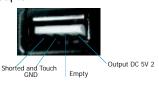

## 8. Technical Specifications

| Capacity                | 2GB                                   |
|-------------------------|---------------------------------------|
| Display                 | NA                                    |
| Interface               | USB 2.0 Full Speed                    |
| Max Playtime            | Up to 4hrs                            |
| Battery Type & Capacity | Li-Polymer Rechargeable (3.7V) 100mAh |
| File Type               | Mp1, MP2 ,MP3, WMA                    |
| S/N ratio               | 85~95Db                               |
| Power Output            | (L)5mW + (R)5mW(320hm)                |
| Operating System        | Compatible with Windows2000/ XP       |
| Dimensions              | 44.2 x 29.5 x 12.7                    |
| Weight                  | 18g                                   |

Download from Www.Somanuals.com. All Manuals Search And Download.

Free Manuals Download Website

http://myh66.com

http://usermanuals.us

http://www.somanuals.com

http://www.4manuals.cc

http://www.manual-lib.com

http://www.404manual.com

http://www.luxmanual.com

http://aubethermostatmanual.com

Golf course search by state

http://golfingnear.com

Email search by domain

http://emailbydomain.com

Auto manuals search

http://auto.somanuals.com

TV manuals search

http://tv.somanuals.com